### Esercitazione 1 Oracle SQL developer Suggerimenti

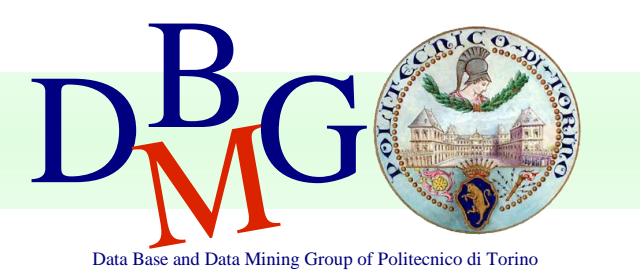

AA. 2016-2017 Basi di Dati

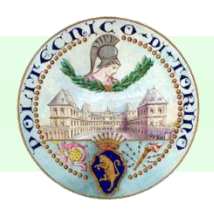

Dal Desktop selezionare **Installazione Applicazioni**.

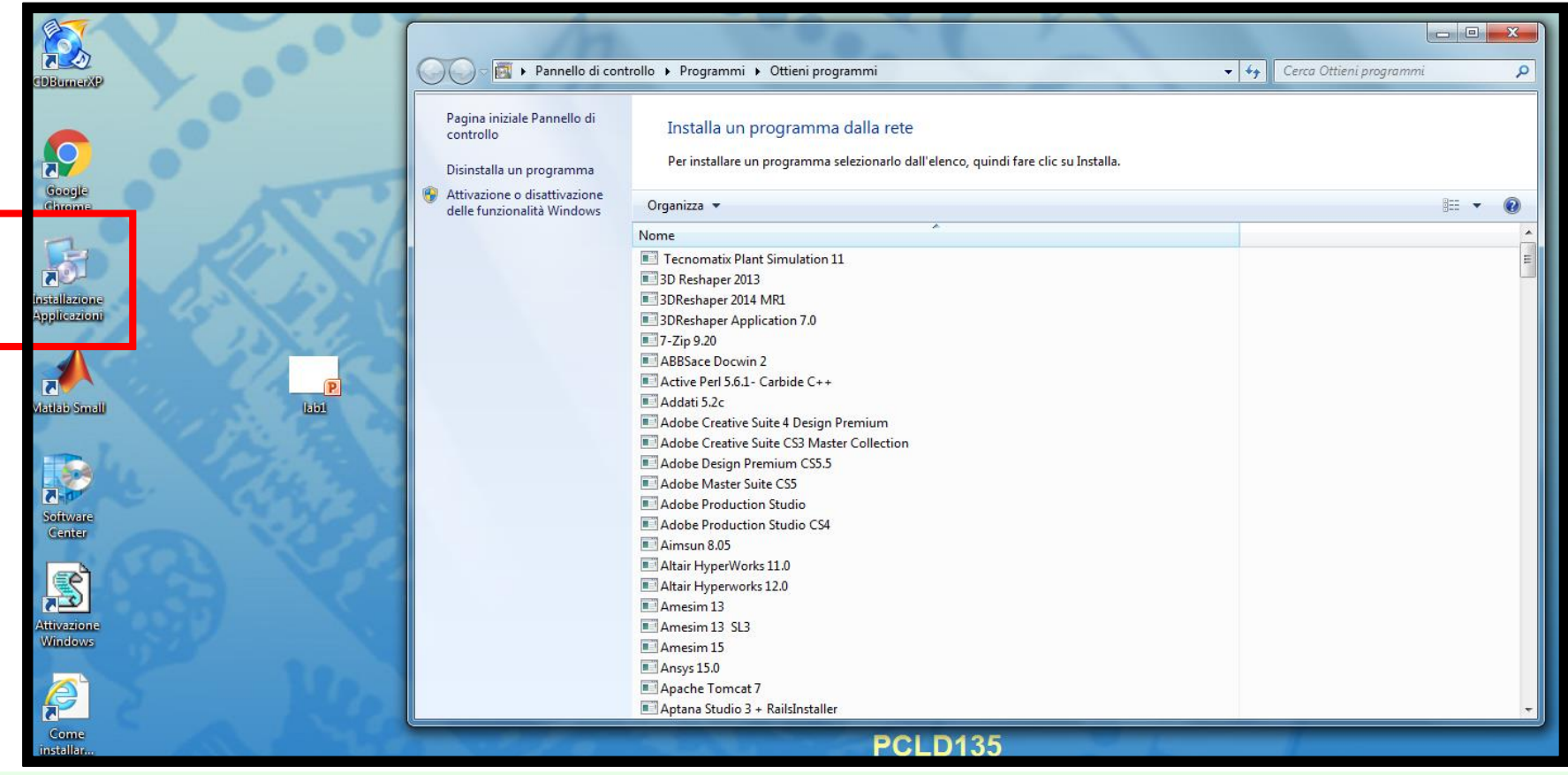

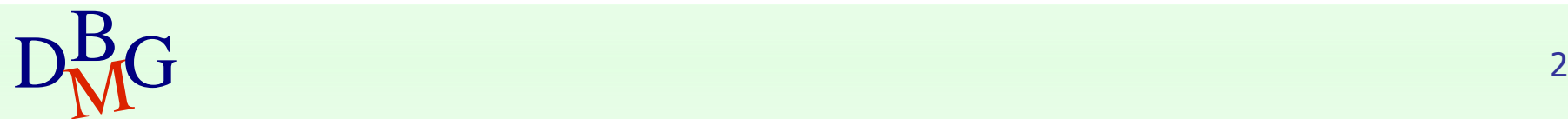

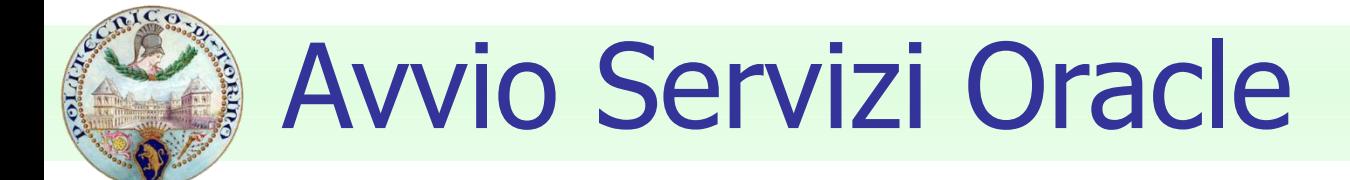

 Cercare **sql** da Cerca Ottieni Programmi e installarlo. Ci vorrà qualche minuto per completare l'installazione.

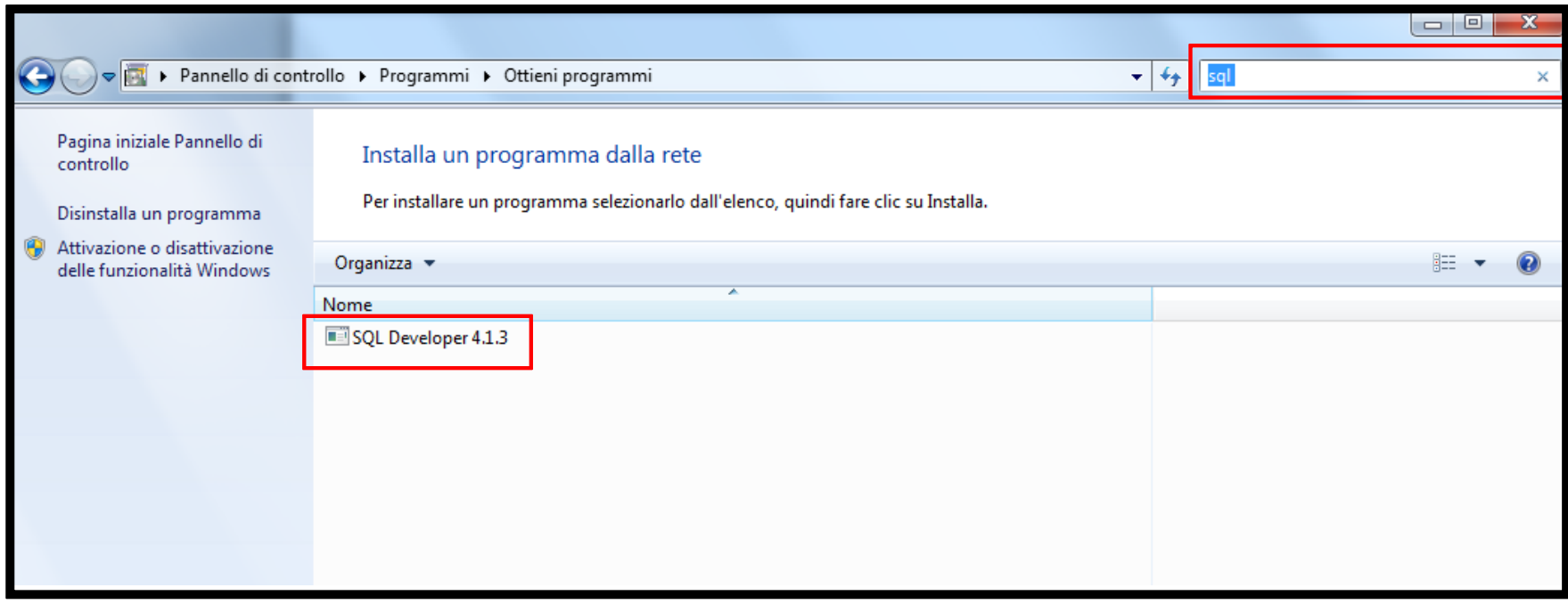

 $D_M^B G$  3

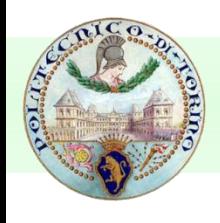

- Spostarsi nella cartella:
- > Computer > Sistema (C:) > Programmi > sqldeveloper\_install > sqldeveloper
- **Eseguire sqldeveloper.**

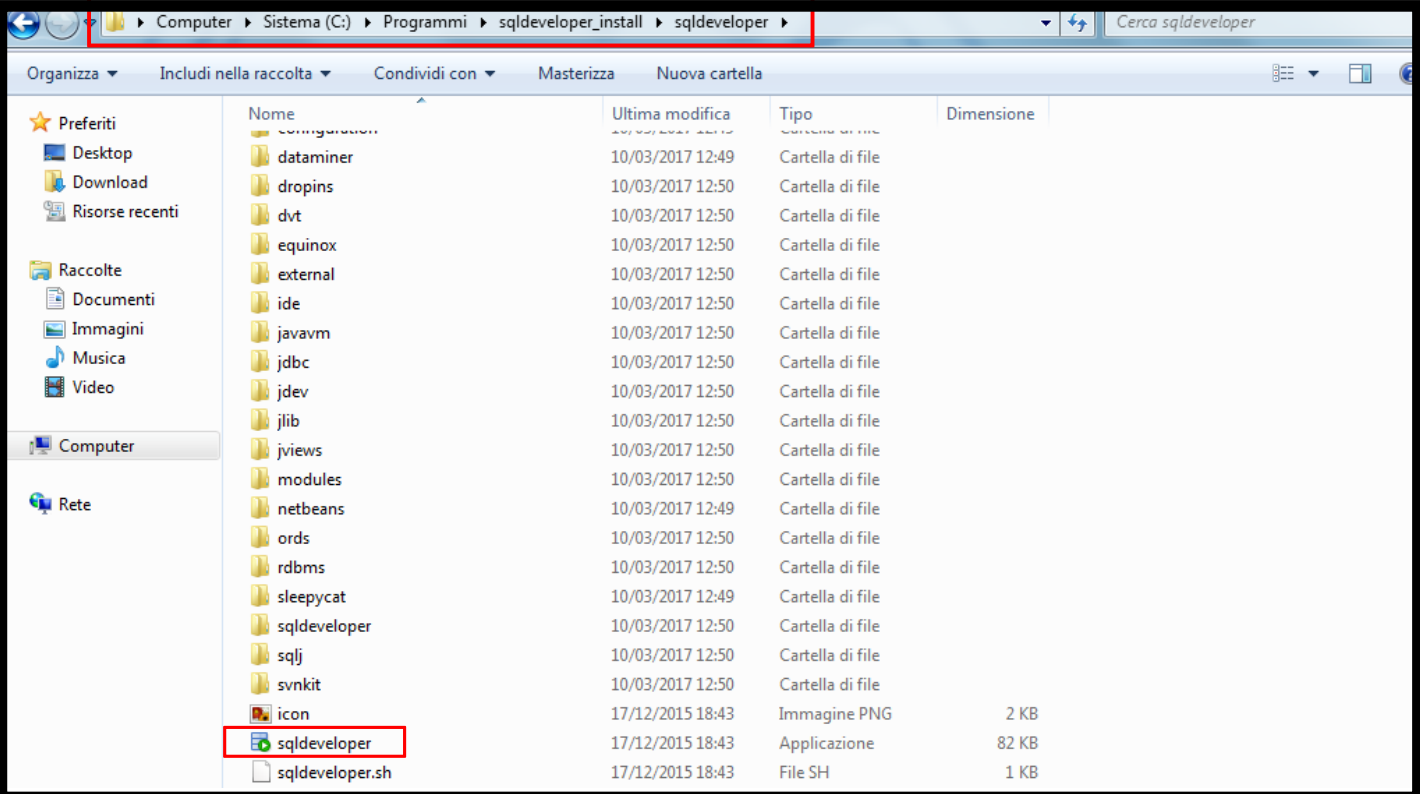

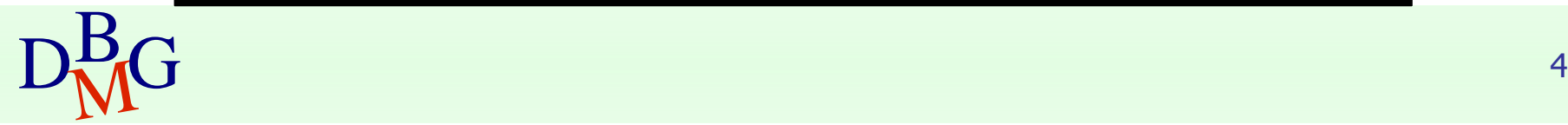

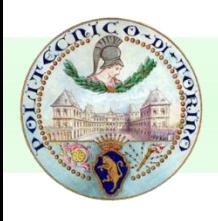

**Selezionare OK.** 

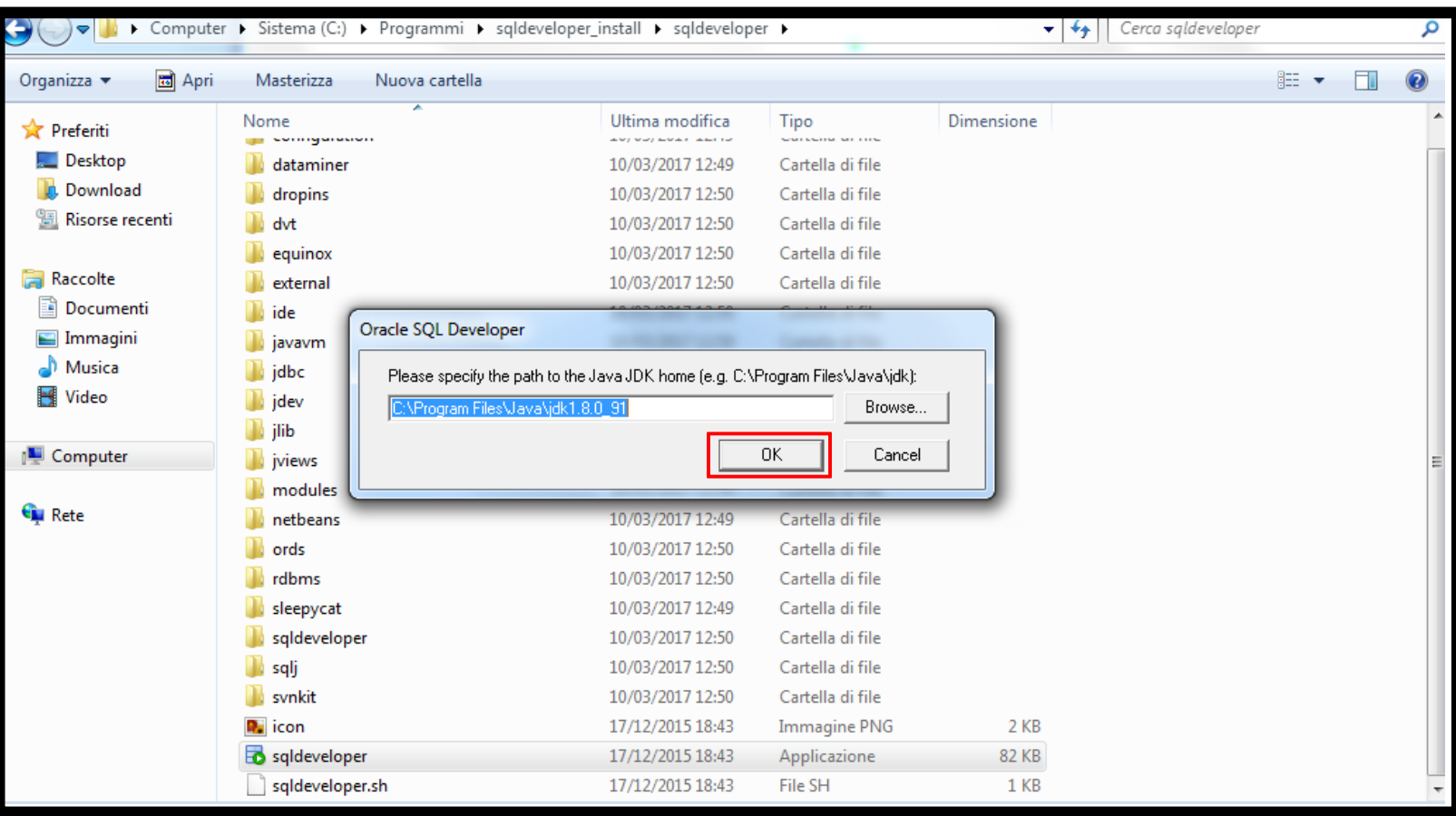

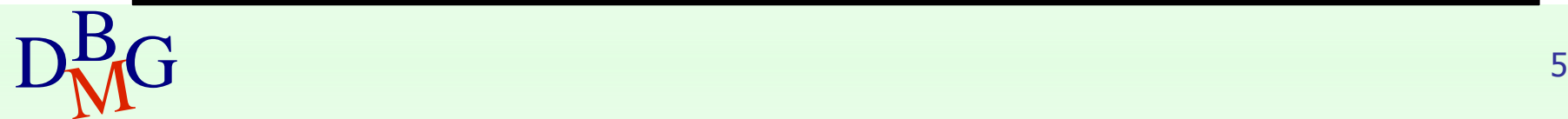

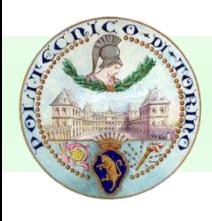

Selezionare No.  $\left\vert \cdot \right\vert$ 

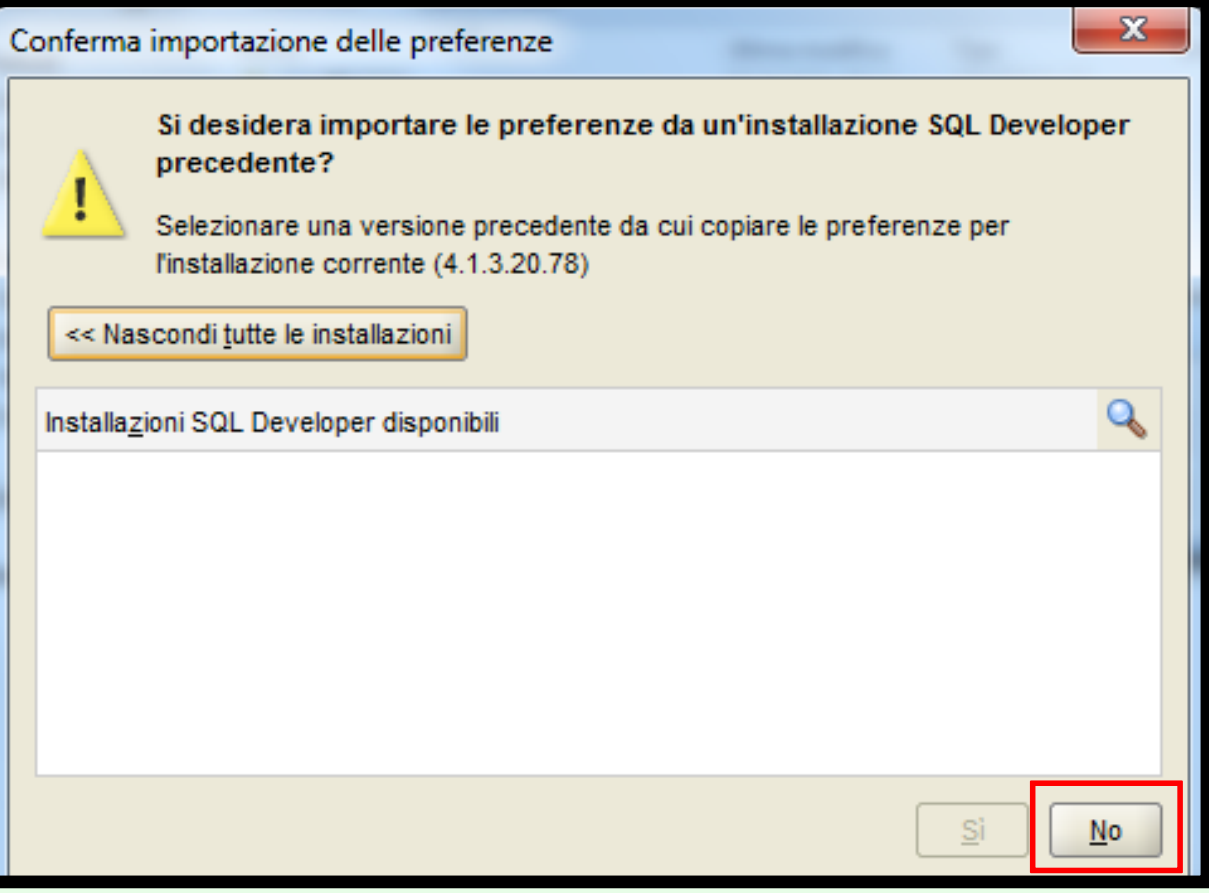

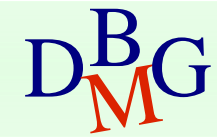

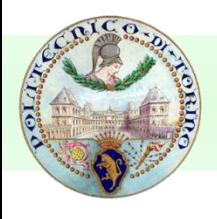

#### Selezionare Annulla.  $\mathbb{R}^3$

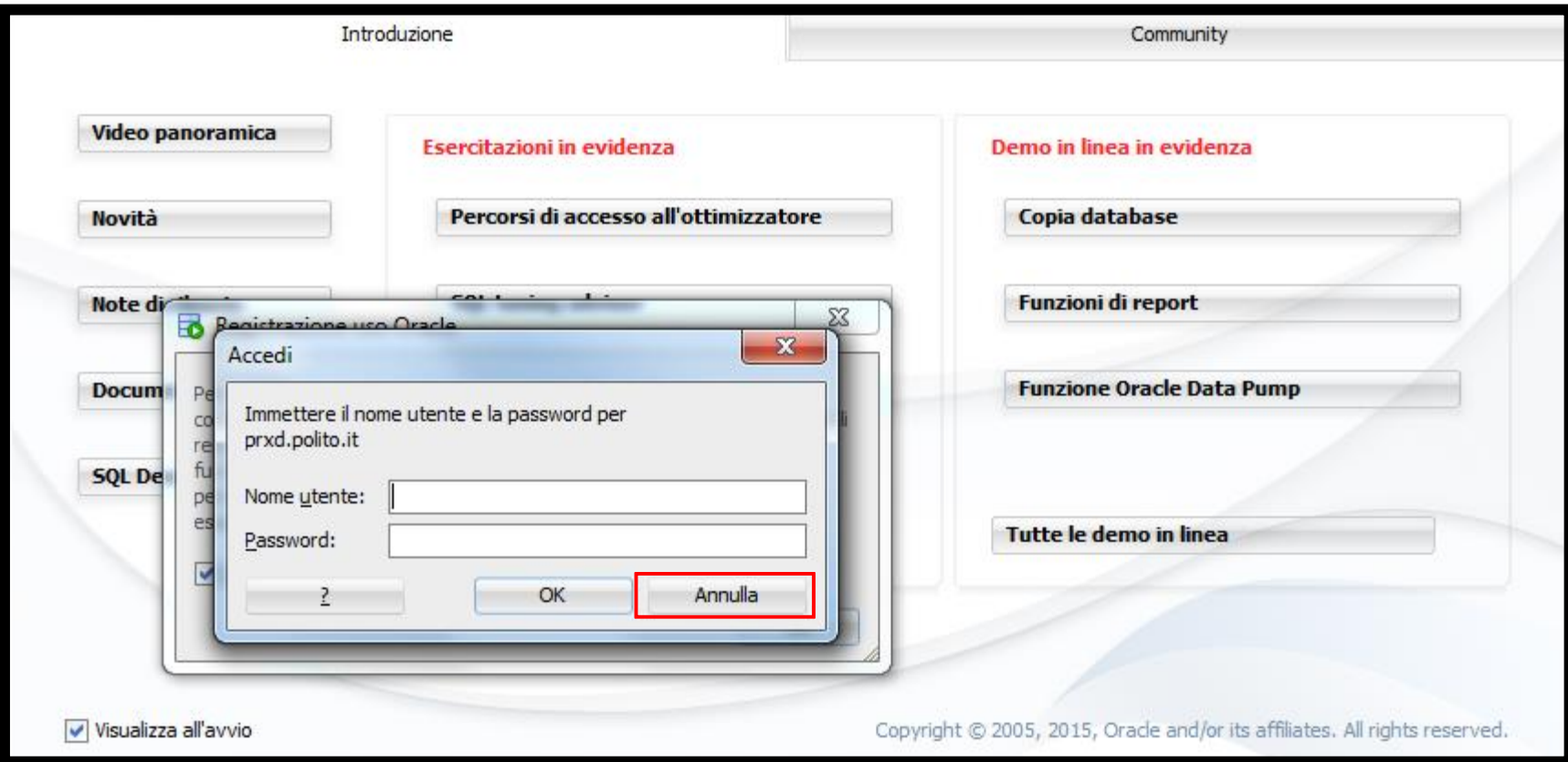

![](_page_6_Picture_4.jpeg)

![](_page_7_Picture_0.jpeg)

## Connessione alla base di dati tramite Oracle SQL Developer

Creare una nuova connessione mediante il simbolo sotto **connessioni**.

![](_page_7_Picture_3.jpeg)

![](_page_7_Picture_4.jpeg)

![](_page_8_Picture_0.jpeg)

### Connessione alla base di dati tramite Oracle SQL Developer

**Utilizzare l'apposito wizard per creare una connessione alla** base di dati. Testare la connessione. Successivamente premere il tasto **Connetti**.

Autenticarsi inserendo i seguenti dati:

- Connection name: oracleBD
- Username: bdatiXY
	- XY indica le **ultime due cifre\*** del numero del pc utilizzato
- Password: oracXY
	- XY indica le **ultime due cifre\*** del numero del pc utilizzato
- Hostname: cclix4.polito.it
- Port: 1521
- SID: xe

Ad esempio, collegandosi dalla macchina numero 123 del laboratorio, usare come username bdati23 e come password orac23.

 $D_{\text{M}}^{\text{B}}$  D<sub>M</sub>G  $^9$ **ATTENZIONE\*:** collegandosi dalla macchina numero 105 del laboratorio, usare come username bdati5 e come password orac5. Usare solo l'**ultimo numero** quando la penultima cifra è uno zero.

## Esempio connessione

 Ad esempio, collegandosi dalla macchina numero 23 del laboratorio, usare come username bdati23 e come password orac23.

![](_page_9_Picture_60.jpeg)

![](_page_10_Picture_0.jpeg)

## Esempio di query

All'interno del tab OracleBD, scrivere le varie query ed eseguirle con il tasto  $\boxed{\triangleright}$ 

![](_page_10_Picture_53.jpeg)

![](_page_10_Picture_4.jpeg)

## Query con date su Oracle

- In Oracle quando si effettuano query che coinvolgono attributi di tipo **DATE**, è conveniente l'utilizzo della funzione **to\_date()**, che permette di estrarre il formato di data utilizzato dal DBMS. Il formato della funzione è:
	- to\_date('data', 'maschera')
- Esempio
	- to\_date('18-03-2013', 'dd-mm-yyyy')
- In questo modo il DBMS capisce come interpretare la stringa che rappresenta la data

![](_page_11_Picture_6.jpeg)